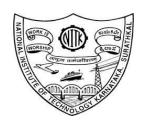

# राष्ट्रीय प्रौद्योगिकी संस्थान कर्नाटक,सूरतकल

## (शिक्षा मंत्रालय, भारत सरकार के तहत राष्ट्रीय महत्व का संस्थान)

पी.ओ: श्रीनिवासनगर, मैंगलोर 575 025

### NATIONAL INSTITUTE OF TECHNOLOGY KARNATAKA, SURATHKAL

(Institute of National Importance under the Ministry of Education, Govt. of India)
P.O: Srinivasnagar, Mangalore 575 025

Ref. No.: 1085/NITK/Estt./NTR-01/2022/B2,

Date: 23-12-2022

# **NOTICE**

The Recruitment Notification Ref. No.: 1085/NITK/Estt./NTR-01/GB/2021/B2, dated 19<sup>th</sup> August 2021 for various Group – 'B' posts has been cancelled due to administrative reasons as resolved in the 68<sup>th</sup> BoG vide item no. 68.3.4 dated 13-10-2022.

The online application fee deposited by the candidates shall be refunded. The candidates are requested to visit the following link and submit the required information on or before 14-01-2023 for the refund of the application fee.

http://recruitment.nitk.ac.in/users/sign\_in

Sd/-REGISTRAR NITK, Surathkal

Note: The refund shall be made in the respective bank account of the candidates only.

# Copy to:

- 1. The Registrar's Office
- 2. The Joint Registrar's Office
- 3. The Chairman, Non-teaching Recruitment Committee
- 4. Systems Manager, Central Computer Centre with a request to put the matter in the Institute Website.

#### Instructions to fill bank account details

- 1. Visit <a href="http://recruitment.nitk.ac.in/users/sign">http://recruitment.nitk.ac.in/users/sign</a> in and login with your old email Id and password. In case you have forgotten the password then click on <a href="forgot your password">Forgot your password</a>? to reset your password and enter your registered your email Id, instructions will be sent to your email id.
- 2. After successful login, you will be redirected to the user dashboard wherein all the information of your applications and the application fee shall be displayed.
- 3. Please check all the details and confirm the same to proceed for filling Bank account information.
- 4. Fill all the required bank account details and submit. (Name of the bank account holder should be the same as the applicant name) and upload the front page of the bank pass book.
- 5. In case this information is filled wrongly, Institute will not take any responsibility for rectifying the mistake.
- 6. Logout.

In case of any technical query please you may contact us on email only at facrecr@nitk.edu.in

Note: Any requests regarding the refund beyond the mentioned date shall not be entertained.